# **Handling-Shortinstruction V1.0 for**

#### **SW-CONNECT** (Software tool for Windows replaces hardware device)

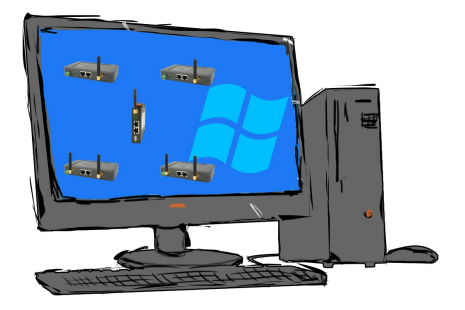

## **Requirements:**

- at least Windows operating-system Win7, Win8, Win8.1, Win10 or Win11 (32- or 64-bit)
- Installation only possible as a user with admin-rights or as an administrator (users without admin-rights are not allowed to install Windows-drivers)

## **Installation:**

- Download the tool to your PC via the SW-CONNECT product-page (see qr-code link on the following pages).
- Installation only as a user with admin-rights using Windows-Explorer with a right mouse click "Run as admin" on the "SW-CONNECT-Installer-Vxxx.exe" file or as an administrator (*xxx* stands for the respective version number)
- Follow the installation-script, after selecting the language and setting the installation target, the tool will be installed on the Windows-PC. The Windows-driver is automatically installed in the background.
- Start the tool by pressing the Windows key  $\approx$  and select the "SW-CONNECT" group in the alphabetically sorted list under "S". Open this and the actual tool ..SW-CONNECT" will be starten:

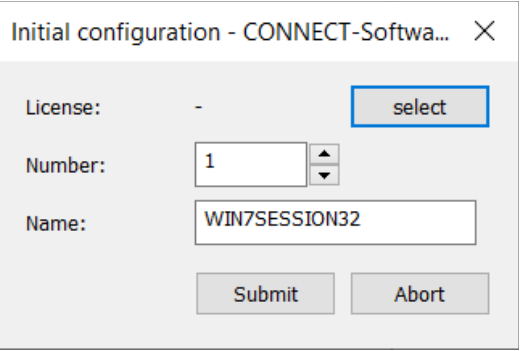

- Select the license file that you received by email and accept it, specify the number of the participant, analogous to the numbers of the CONNECT devices. A "device name" can also be specified. This name is then visible in the other devices like a hardware device.
- The basic settings are accepted by pressing the "Submit"-button. The tool is ready for the first connection setup.

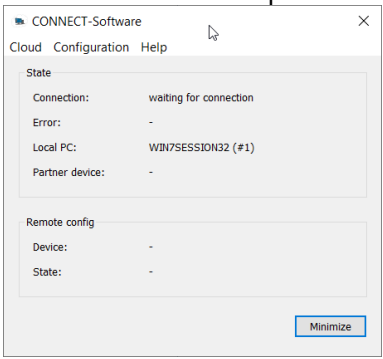

In the "Cloud" menu you can search for your devices and have them displayed. If necessary, disconnect, display the address of the partnerdevice and view and change the configuration of the partner-device with "Remote configuration".

In the "Configuration" menu, you can parameterize the connection setup, specify the IP addresses, specify the interfaces used or reset the tool to the status after installation.

You can find more about the software in the manual in the download area under:

Under the web-address https://www.process-informatik.de are product specific documentations or software-driver/-tools available to download. If you have questions or suggestions about the product, please don't hesitate to contact us.

> Process-Informatik Entwicklungsgesellschaft mbH Im Gewerbegebiet 1 DE-73116 Wäschenbeuren +49 (0) 7172-92666-0

> > info@process-informatik.de https://www.process-informatik.de

Copyright by PI 2021 - 2025

### **Menutree Website: QR-Code Website:**

- + Products / docu / downloads
	- + Software
		- + Remote maintenance
			- + Network / internet
			- + CONNECT-software

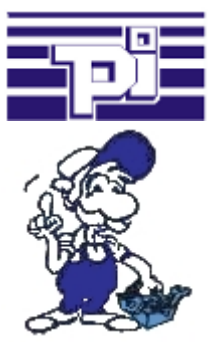

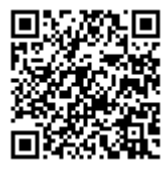

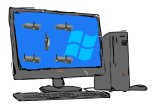

Please make sure to update your drivers before using our products.

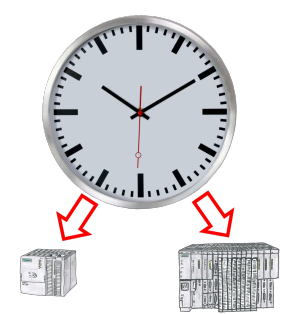

Summer-/winter-time switching, yet this buzzword is one term. Always in March and October the problem of time-change to the PLCs of their plant(s). Capture the controllers in the "S7-PLC exact time synchronization"-tool and automates setting the time in the controllers.

 No change on the PLC-program necessary! Whether MPI/Profibus via S7-LAN or Profinet!

#### Data backup S7-PLC over MPI/Profibus on USB-stick

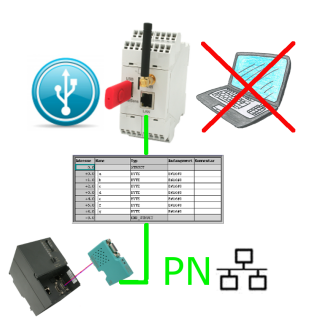

S7-PLC triggered DB-backup/-restore without additional PC via MPI/Profibus on USB-stick